# **Allen Parish School Board**

### **Student Progress Center Directions**

Parents of children attending any Allen Parish School may track their children's progress via the Internet. Using the **Student Progress Center**, a parent can check a child's attendance, grades, assignments, discipline, transcript, and state test scores.

For security purposes, in order to create an account, a parent must supply information that matches the information contained in the school's computer system. A **student demographic form** containing this information can be provided by the student's school. If there is no match, an account cannot be made. A parent would then contact the office to verify information. Usually it is a simple matter of making a name match (Ex… Parent's first name is "Charles", but the computer system has "Charlie").

Directions on how to navigate to the site, create an account, and use the site are provided on the following pages:

#### **Navigating to the Parent Command Center**

Open your Internet browsing software, and then go to <https://pcc.allen.k12.la.us/progress/>**.** 

The Student Progress Center login screen will be displayed. If a first-time user, click "**Register a New User"** as shown by the red arrow below. If your account has already been created, type your "**Username"** and "**Password"**, and then click "**Login"**.

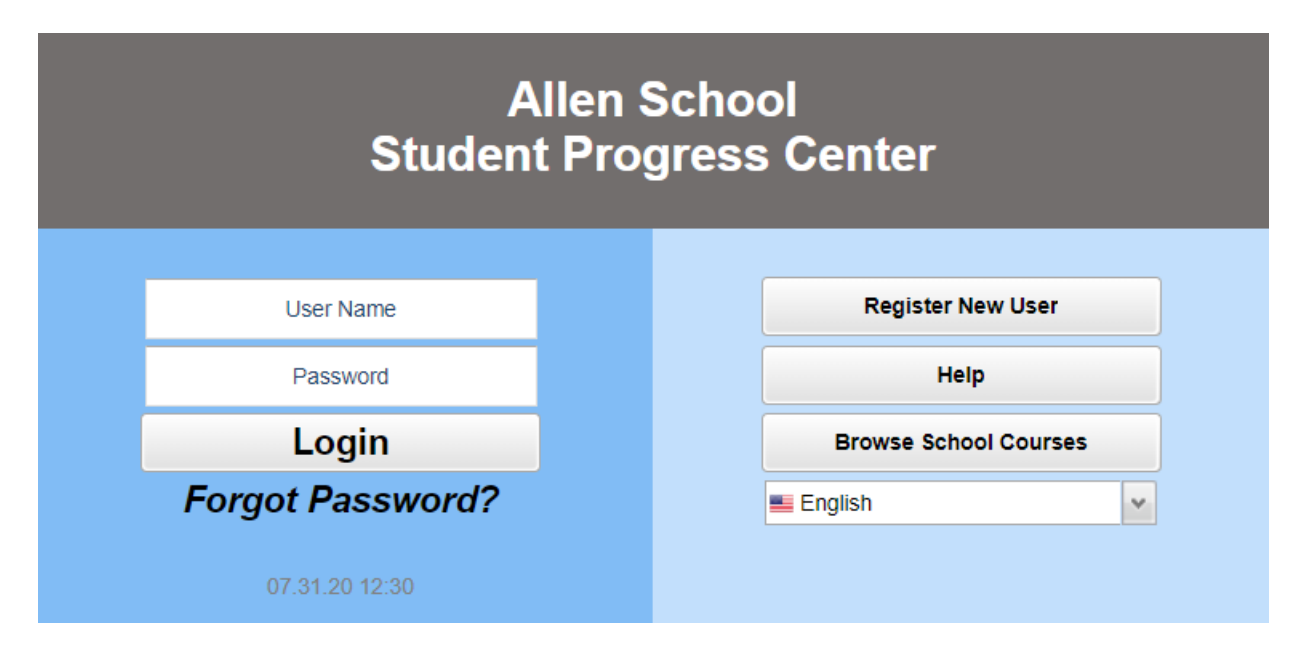

#### **Creating a New Account**

Enter the requested information as shown below.

- "**First Name"** and "**Last Name"** should be the parent's or guardian's first and last name.
- "**PSN"** stands for **Parent Security Number**. It is a five-digit number (usually the last 5 digits of the student's ssn) used by the system to verify a parent.
- When done, click "**Continue"**.

#### **Register New User Step 1: Verification** NOTE: All information below is asking for PARENT/GUARDIAN information, please enter all information about the PARENT/GUARDIAN registering the account. The PSN number will be provided by the student's school... Pick your relationship to the student Cancel Enter your first name Relationship: **Last Name:** Required Enter your last name First Name: **PSN Number:** Required Enter the 5 digit Parent Security Number (PSN) as shown Continue on the student information page

If the information provided to make a new account did match to your child, you will be allowed to create a login and password. Fill in the required information, as shown on the screen below. Click "**Complete"** when done.

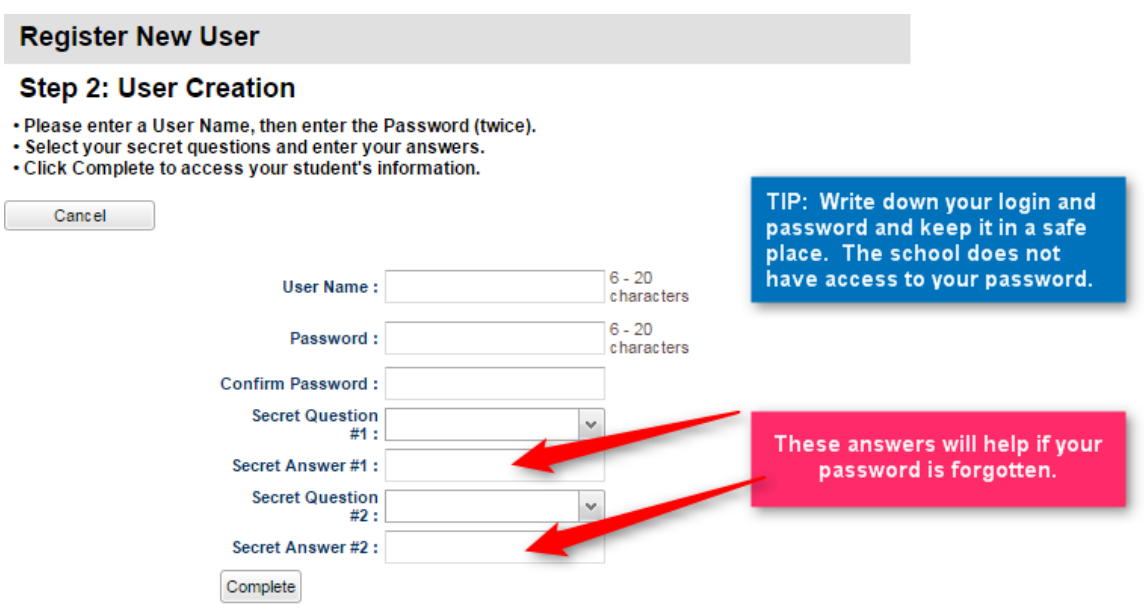

Once you have successfully entered the information, a message will indicate your account was created successfully. Be sure you write down the account information entered, since it is completely private and cannot be retrieved, even by school personnel. The system will automatically access your new account!

If you receive a message as shown below, click "**OK"**. Verify your information, and then try again. If this does not work, please contact the Secretary at school to verify your information against what is contained in the computer system.

The usual problems are related to...

- Relationship chosen does not match the school information system. Call the school to confirm.
- Names provided don't match names in the system. Example: "Christina" was entered as a parent first name, but the computer system has "Christine". Check the name on the student information form. Is it the same as the one used to create the account?

 The "**PSN"** field does not match the number in the computer system. Check against the PSN number on the student information form, or with the Secretary to verify.

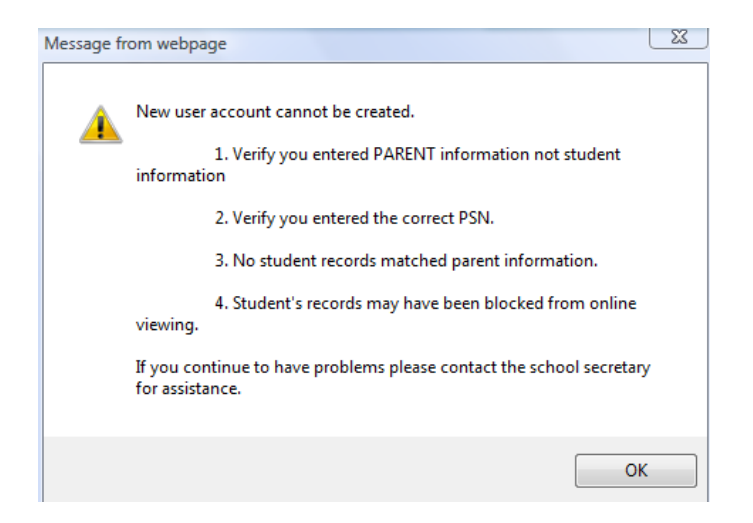

## **Using the Student Progress Center**

At the login page, enter your "**Username"** (login) and "**Password"**. Click "**Login"**.

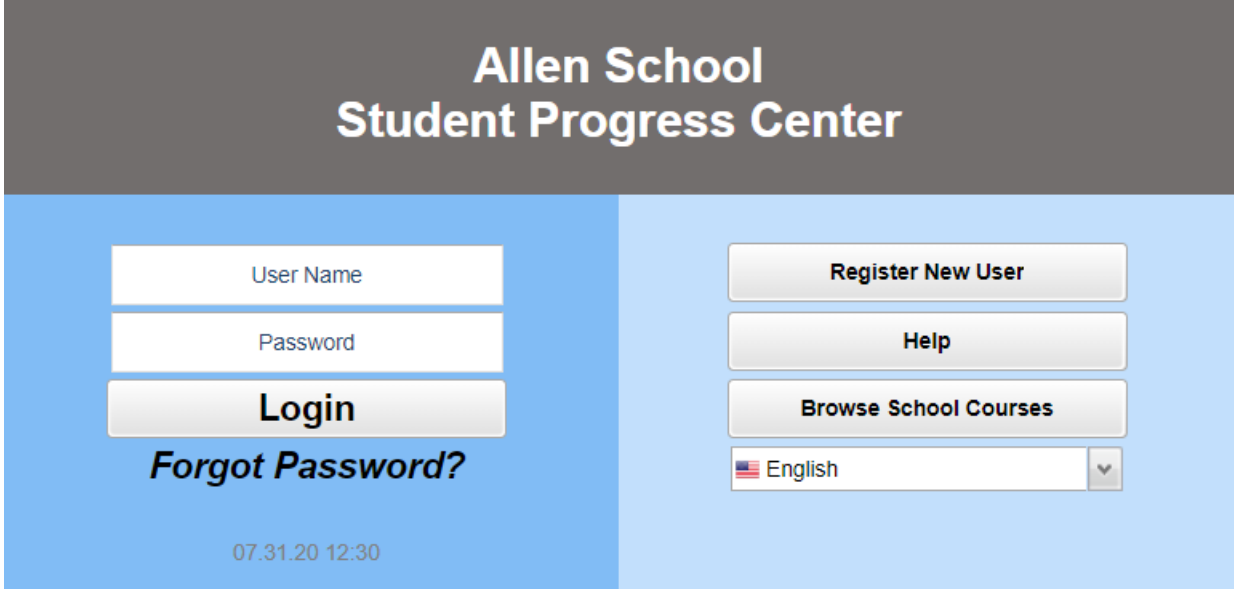

You will see your child's name, picture, and note boxes.

Messages from school are displayed on the left.

To add other siblings to this account, click the "**Link Students"** button.

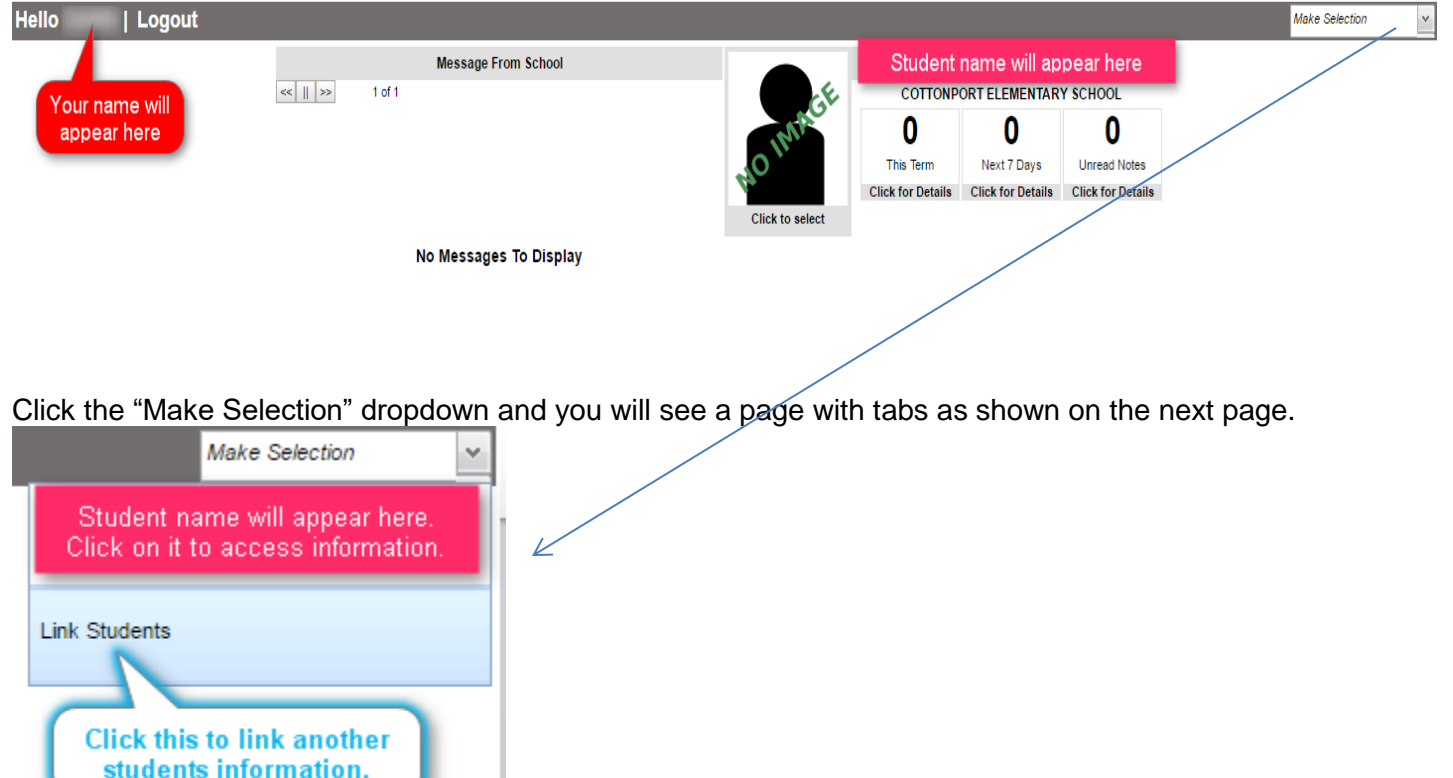